# **Beacon / iBeacon / MiniBeacon**

## **Instructions V2.06**

#### **IMPORTANT TIPS**

- ◎ **When the MiniBeacon connected with App over 5 minutes, it will be disconnected with App automatically. This smart feature extends the battery lifetime and secures thedevice;**
- ◎ **The new value will be taken effect only by REBOOT IBEACON, otherwise MiniBecon will broadcast the previous data all the time.**

#### **1. Start the configuration APP (Name: BeaconSET)**

- 1.1 Download the APP: BeaconSET from App store or Google play, see image 1;
- 1.2 Turn on the Mobile Device's Bluetooth, see image 2;
- 1.3 Click the icon "BeaconSET" to open the configuration APP, see image 3;
- 1.4 Start the BeaconSET, it detected and listed many different iBeacons as image 4;

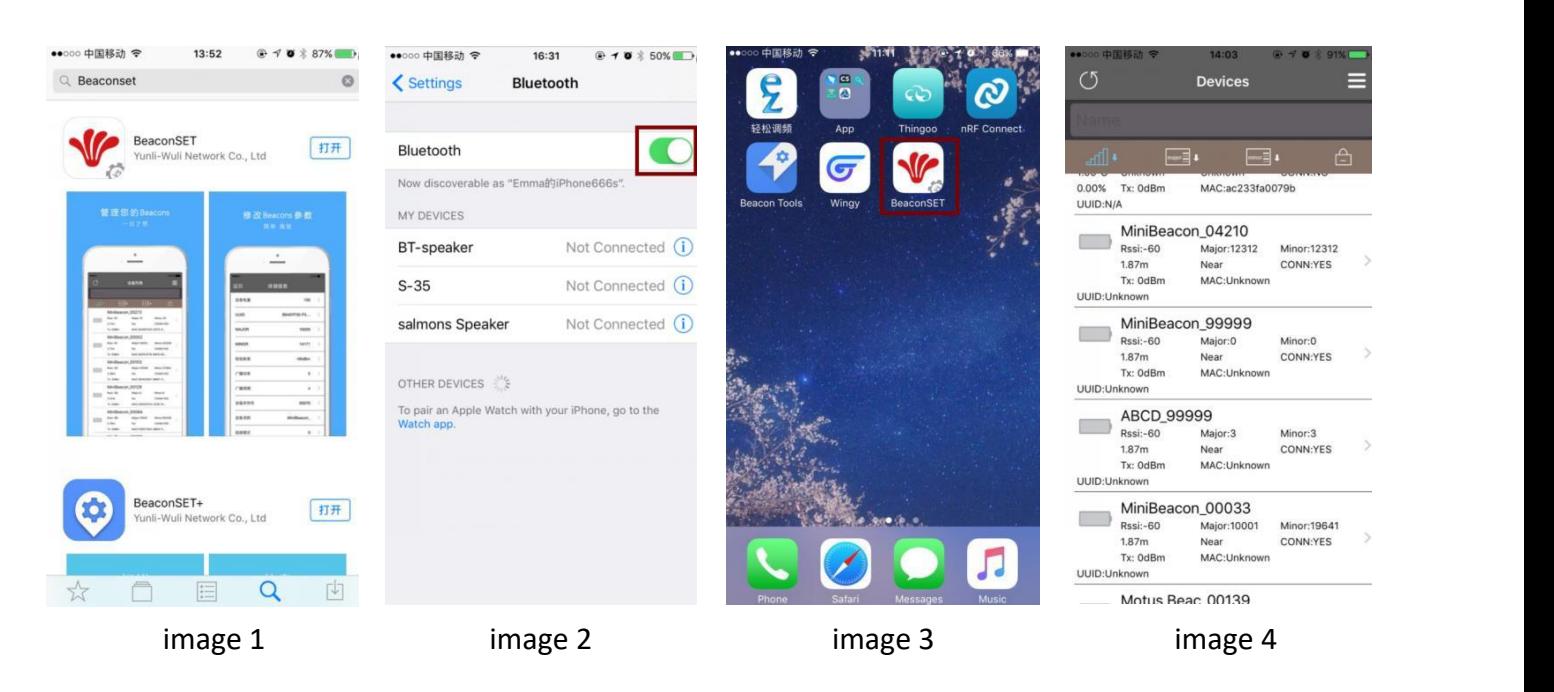

#### **2. How to Change Parameters**

- 2.1 For example, let's change the MiniBeacon\_99999's Major value from 0 to 66, see image 5;
- 2.2 Click Major to change the value from 0 to **66** and click **save**, see image 6 andimage7;
- **2.3 Click Reboot iBeacon to take effect the new value immediately,see image 8;**
- 2.4 Imput password **minew123** and click **OK,** see image 9 and image 10;

2.5 Click the icon  $\Box$  to refresh Devices list, the new value Major 66 has been shown, seeimage11;

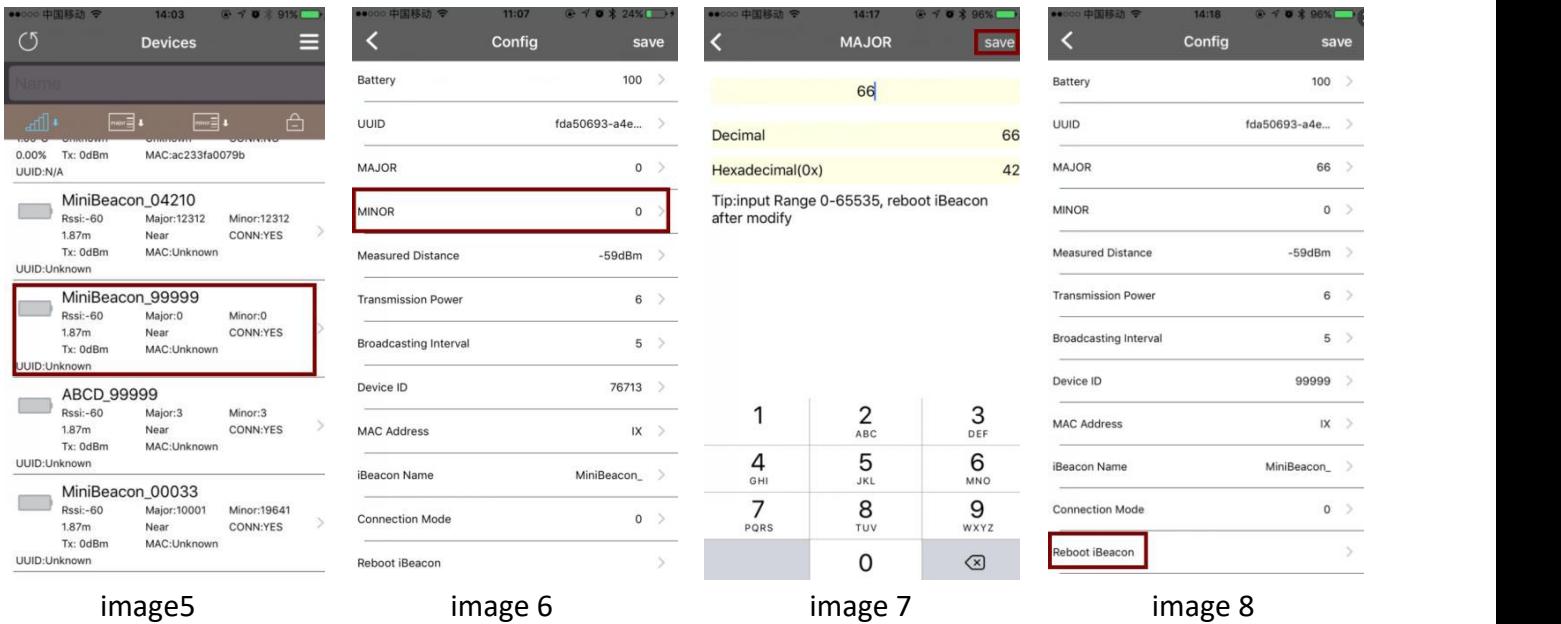

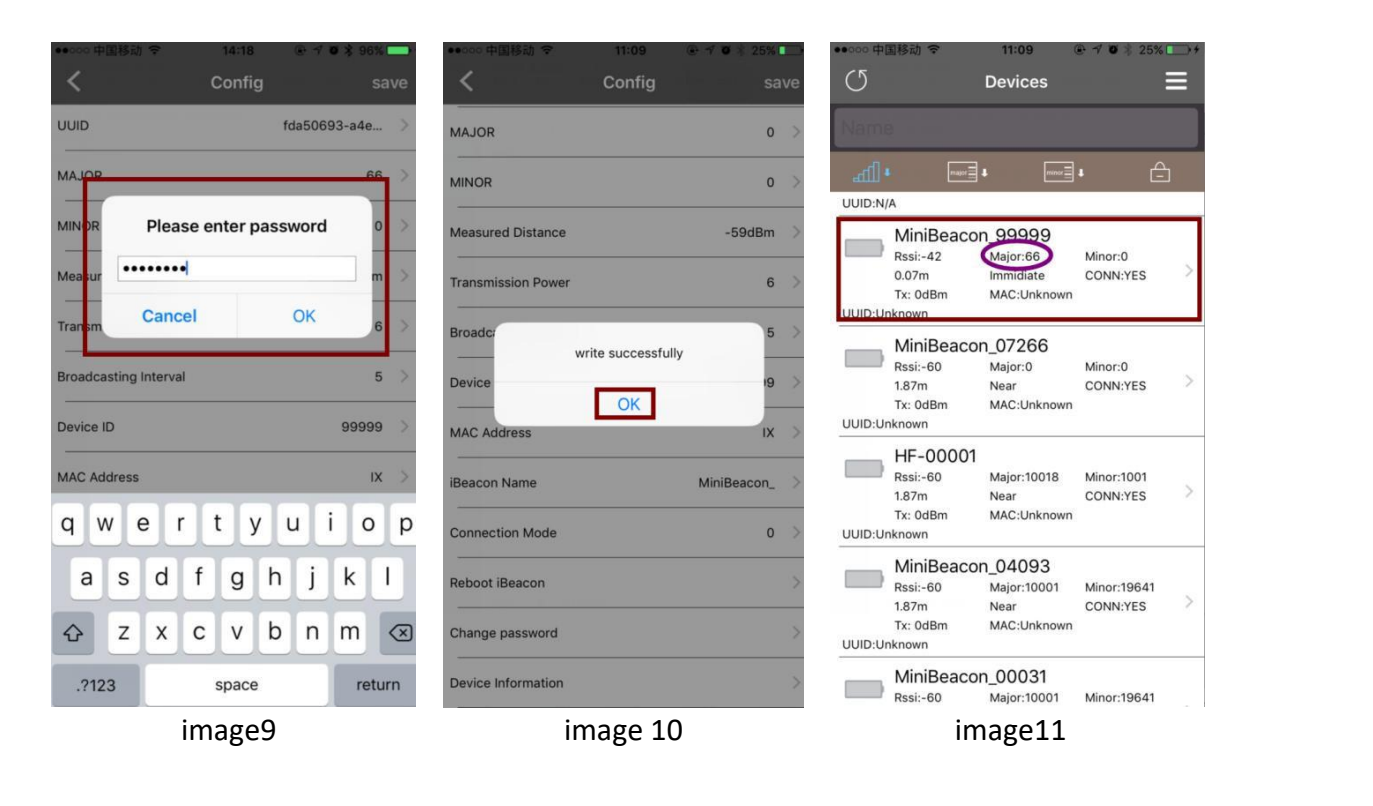

### *Tips: Please change other parameters like the steps 2.1 to 2.5.*

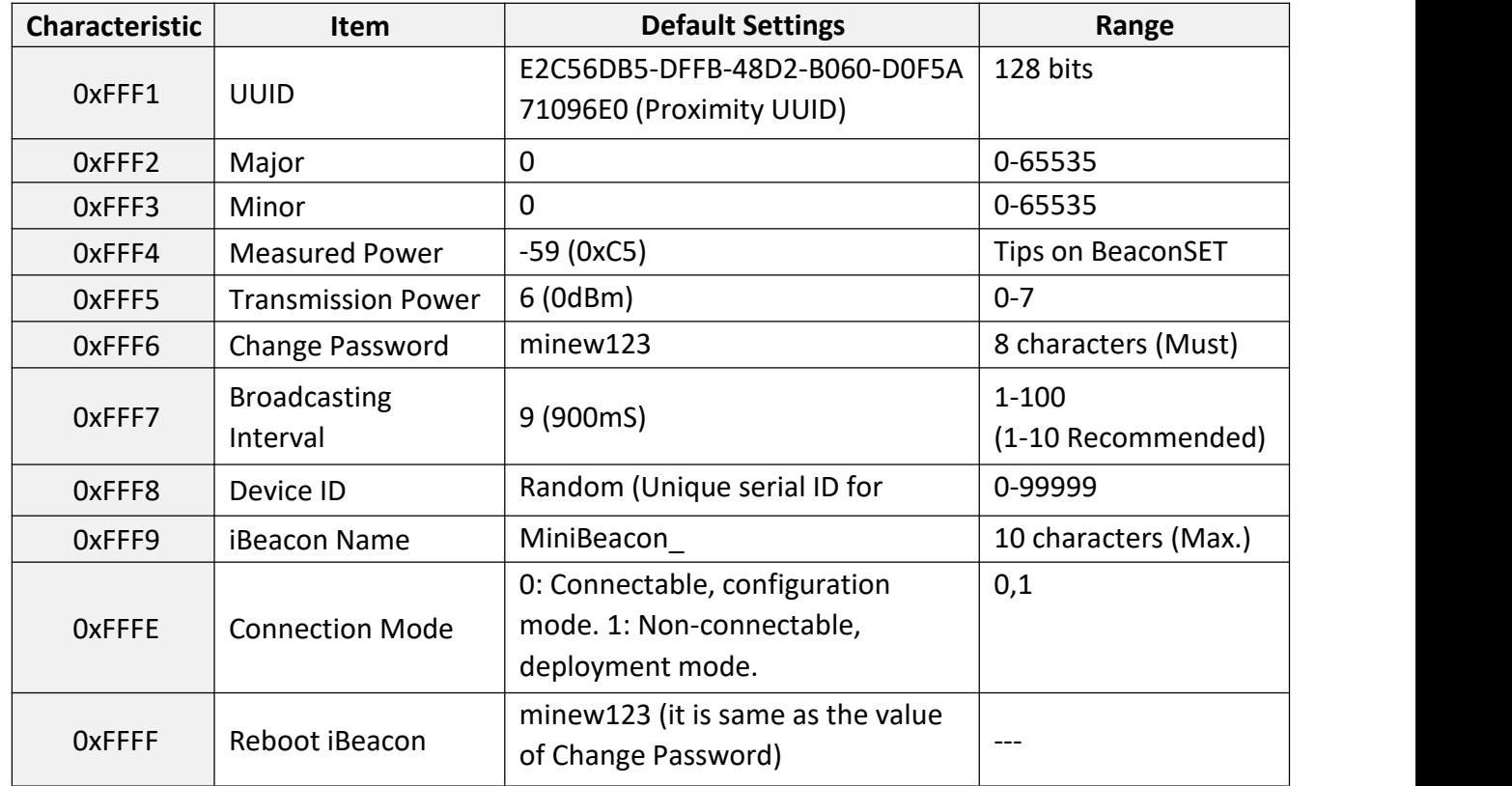

#### **3. Default Settings**

**Configuration Mode:** It is a factory setting(default); the MiniBeacon can be configured in this mode.

**Deployment Mode:** The MiniBeacon can't be configured in this mode, it is non-connectable.

If configured all attributes of MiniBeacon, please change the Connection Mode to the deployment mode to save battery consumption and enhance the security.

#### **4. Example of changing parameter Major**

- Step 1: Click Major;
- Step 2: Input a new value and then Click Save;
- Step 3: Click Reboot iBeacon;
- Step 4: Input the default password "minew123" (if you don't change it before), then Click OK;
- Step 5: Beacon will be disconnected with App, please Click Refresh;
- Step 6: Check (the new value of Major has been changed);

**If you want to change other parameters, please note the Step 3,4, 5 are the necessary procedures.**

#### **5. Deployment Notes**

- 5.1 The broadcasting interval and transmission power level can be changed to increase battery life or decrease battery life.
- 5.2 The reference distance is only a reference; the real distance depends on the physical environment.

#### **6. Transmission Power Level**

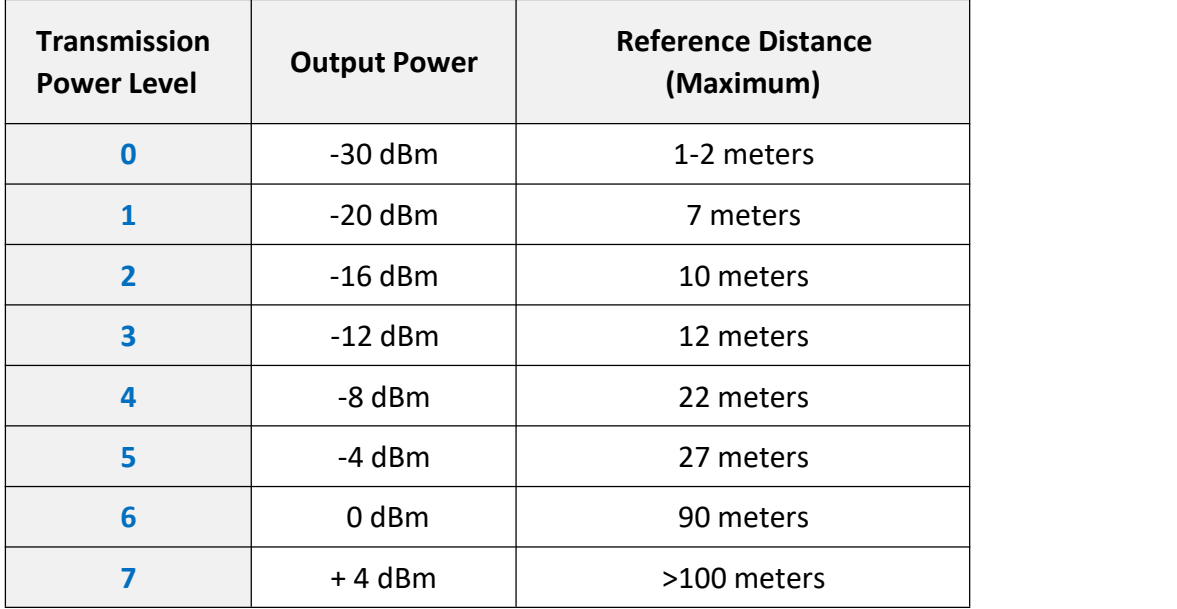

#### **7. Appendix**

7.1 Configuration App in Apple Store: BeaconSET; <https://itunes.apple.com/app/beaconset/id1052655664?mt=8>

7.2 Configuration App in Google Play: BeaconSET; <https://play.google.com/store/apps/details?id=com.minnw.beaconset&hl=en>

#### **FCC Requirement**

changes or modifications not expressly approved by the party responsible for compliance could void the user's authority to operate the equipment.

This device complies with Part 15 of the FCC Rules. Operation is subject to the following two conditions:

(1) this device may not cause harmful interference, and

(2) this device must accept any interference received, including interference that may cause undesired operation.

Note: This equipment has been tested and found to comply with the limits for a Class B digital device, pursuant to Part 15 of the FCC Rules. These limits are designed to provide reasonable protection against harmful interference in a residential installation. This equipment generates, uses, and can radiate radio frequency energy, and if not installed and used in accordance with the instructions, may cause harmful interference to radio communications. However, there is no guarantee that interference will not occur in a particular installation. If this equipment does cause harmful interference to radio or television reception, which can be determined by turning the equipment off and on, the user is encouraged to try to correct the interference by one ormore of the following measures:

- Reorient or relocate the receiving antenna.
- Increase the separation between the equipment and receiver.
- Connect the equipment into an outlet on a circuit different from that to which the receiver is connected.
- Consult the dealer oran experienced radio/TV technician for help.